## **From C#: Use VisualAPL Script and VisualAPL Lightweight Array Engine(LAE)**

This example illustrates that VisualAPL source code in a VisualAPL Cielo Explorer script can be used directly in a C# or other .Net language project.

The VisualAPL script format is a non-proprietary Unicode text file. The methodology illustrated here is an alternative to compiling VisualAPL source code into a .Net assembly.

In this C# project the VisualAPL script is included in the C# project as an 'embedded resource' file. Alternately, the VisualAPL script could be located on disk or on a web server. The VisualAPL script defining two VisualAPL functions, 'add' and 'minus':

```
function add(a,b){ 
          return a+b; 
} 
function minus(a,b){ 
          return a-b; 
}
```
Note that the .Net standard function signature is used. The traditional APL function signature could also be used with left and right arguments.

To see how C# calls the VisualAPL functions, view the 'Program.cs' file in Visual Studio 2008 or Notepad. Here is an excerpt from the C# program:

res = aplEngine.Evaluate("add(10,20)"); //^Use the VisualAPL function 'add' on scalar arguments and return the value to this C# project aplEngine.SetVariable("d", new int[] { 10, 20, 30 }); aplEngine.SetVariable("e", new int[] { 5, 10, 15 }); //^Define two VisualAPL arrays res = aplEngine.Evaluate("minus(d,e)"); //^Use the VisualAPL function 'minus' on array arguments and return the result to this C# project

When this C# 'console' project is run, the output illustrates the result of using VisualAPL functions defined in a VisualAPL Cielo Explorer script:

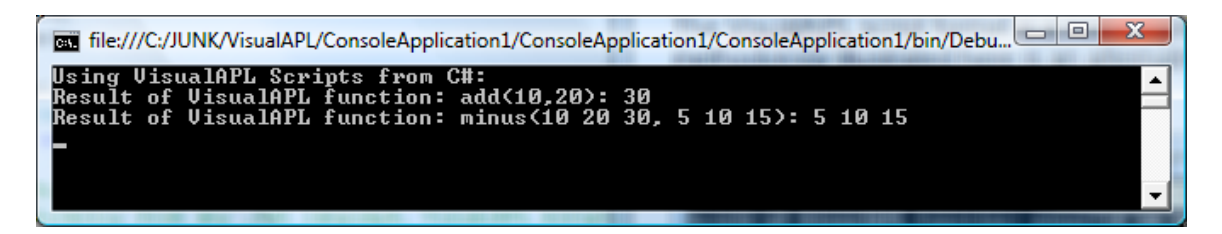

Note that to build and compile this C# project, the programmer must have installed Visual Studio 2008 and VisualAPL on their workstation so that the project references are properly established.

When this C# project is built in 'release' format, the necessary VisualAPL .Net assemblies for the VisualAPL LAE will be included for distribution to end users on a royalty-free basis.